# **Software**<sup>46</sup>

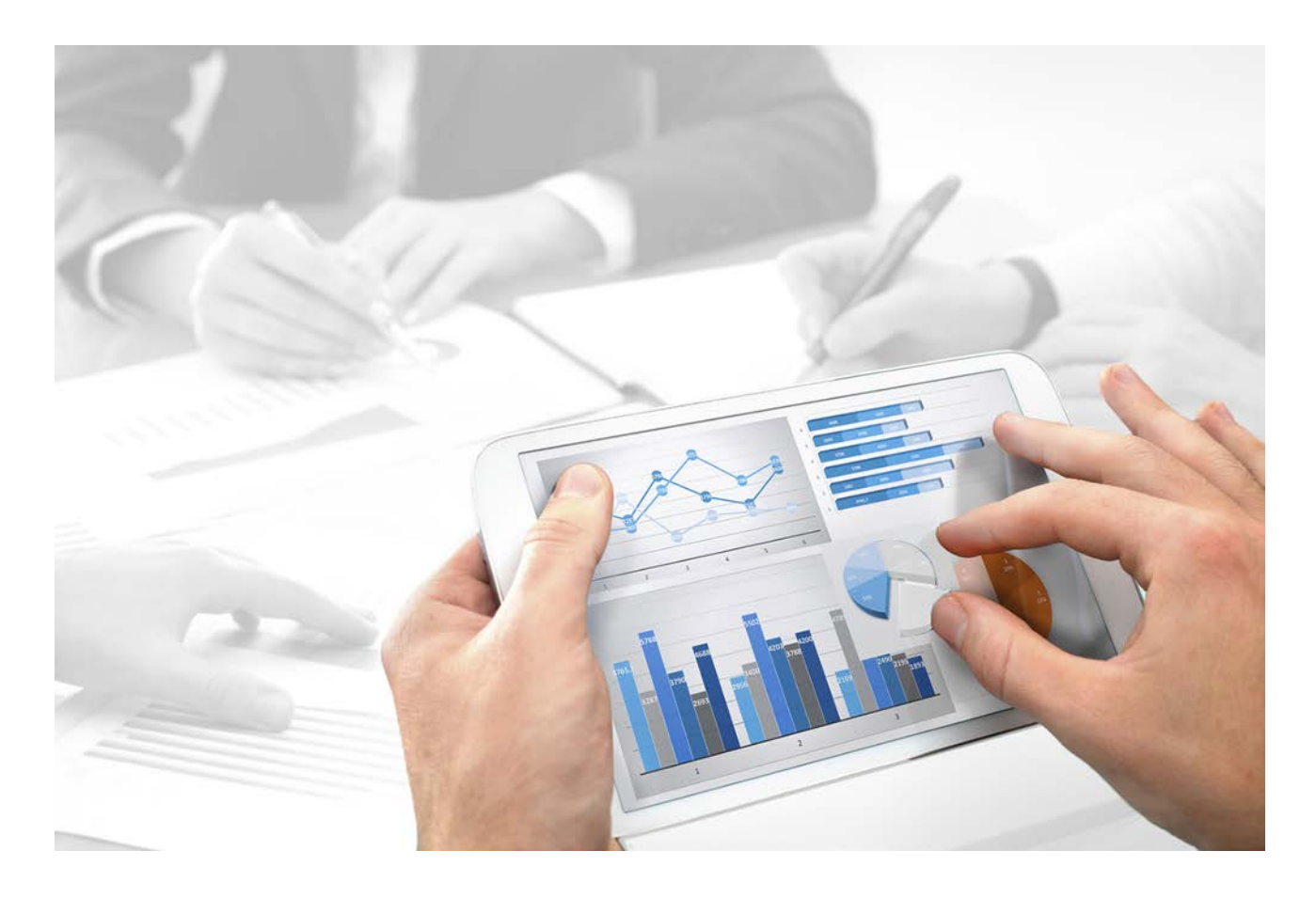

# **ARIS** PROCESS GOVERNANCE COMMAND-LINE TOOL

Version 10.0 - Service Release 1

**July 2017** 

This document applies to ARIS Version 10.0 and to all subsequent releases.

Specifications contained herein are subject to change and these changes will be reported in subsequent release notes or new editions.

Copyright © 2010 - 2017 [Software AG,](http://www.softwareag.com/) Darmstadt, Germany and/or [Software AG](http://www.softwareag.com/) USA Inc., Reston, VA, USA, and/or its subsidiaries and/or its affiliates and/or their licensors.

The name [Software AG](http://www.softwareag.com/) and all Software AG product names are either trademarks or registered trademarks of [Software AG](http://www.softwareag.com/) and/or [Software AG](http://www.softwareag.com/) USA Inc. and/or its subsidiaries and/or its affiliates and/or their licensors. Other company and product names mentioned herein may be trademarks of their respective owners.

Detailed information on trademarks and patents owned by Software AG and/or its subsidiaries is located at [http://softwareag.com/licenses.](http://softwareag.com/licenses)

Use of this software is subject to adherence to Software AG's licensing conditions and terms. These terms are part of the product documentation, located at<http://softwareag.com/licenses> and/or in the root installation directory of the licensed product(s).

This software may include portions of third-party products. For third-party copyright notices, license terms, additional rights or restrictions, please refer to "License Texts, Copyright Notices and Disclaimers of Third Party Products". For certain specific third-party license restrictions, please refer to section E of the Legal Notices available under "License Terms and Conditions for Use of Software AG Products / Copyright and Trademark Notices of Software AG Products". These documents are part of the product documentation, located at

<http://softwareag.com/licenses> and/or in the root installation directory of the licensed product(s).

# **Contents**

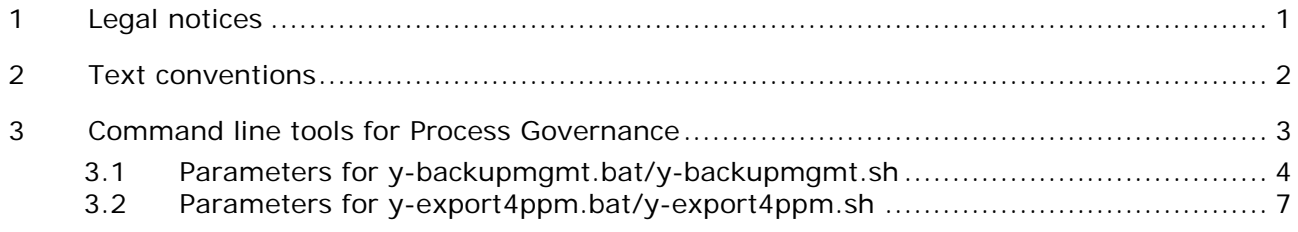

### <span id="page-3-0"></span>**1 Legal notices**

This manual describes the settings and features as they were at the time of print. Since manual and software are subject to different production cycles, the description of settings and features may differ from actual settings and features. Information about discrepancies is provided in the Readme file that accompanies the product. Please read this file and take the information into account when installing, setting up, and using the product.

If you want to install all technical and/or business system functions without the services of Software AG, you require extensive knowledge of the system to be installed, its intended purpose, the target systems, and their various dependencies. Due to the number of platforms and interdependent hardware and software configurations, we can only describe specific installations. It is not possible to document all settings and dependencies.

When you combine various technologies, please observe the manufacturers' instructions, particularly announcements concerning releases on their Internet pages. We cannot guarantee proper functioning and installation of approved third-party systems and do not support them. Always follow the instructions provided in the installation manuals of the relevant manufacturers. If you experience difficulties, please contact the relevant manufacturer.

If you need help installing third-party systems, contact your local Software AG sales organization. Please note that this type of manufacturer-specific or customer-specific customizing is not subject to the standard Software AG software maintenance agreement and can be performed only on special request and agreement.

If a description refers to a specific ARIS product, the product is named. If this is not the case, names for ARIS products are used as follows:

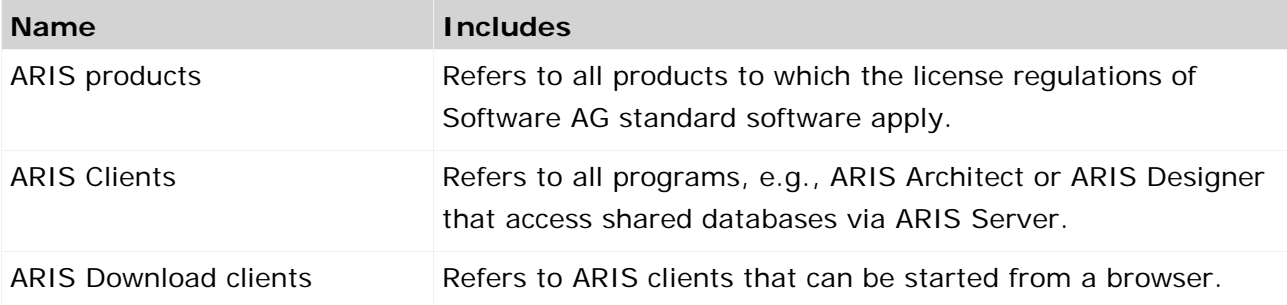

#### <span id="page-4-0"></span>**2 Text conventions**

Menu items, file names, etc. are indicated in texts as follows:

- Menu items, key combinations, dialogs, file names, entries, etc. are displayed in **bold**.
- User-defined entries are shown **<in bold and in angle brackets>**.
- Single-line example texts (e.g., a long directory path that covers several lines due to a lack of space) are separated by  $\rightarrow$  at the end of the line.
- File extracts are shown in this font format: This paragraph contains a file extract.
- **Warnings have a colored background:**

**Warning**

This paragraph contains a warning.

### <span id="page-5-0"></span>**3 Command line tools for Process Governance**

Process Governance provides a set of command-line tools that can be used to perform administrative operations.

- **ARIS must be running.**
- The command-line tools must be executed in the following path:

```
<ARIS installation path>/server/bin/work/work_apg_< your installation size, e.g. s,m, or 
l>/tools/bin for Windows® operating systems
```
and

/home/ARIS/cloudagent/bin/work/work\_apg\_< your installation size, e.g. s,m, or l>**/tools/bin** for Linux operating systems.

The following command line tools are provided:

- y-backupmgmt.bat
- **v**-backup-all.bat

This command-line tool is called without any parameters and backups all tenants.

y-restore-all.bat

This command-line tool is called without any parameters and restores all tenants.

- y-export4ppm.bat
- y-setenv.bat

This command-line tool is called without any parameters and configures the environment as required.

For more information about parameters and commands please type the tool name without parameters or commands.

For Unix operating systems please use the following:

- **v**-backupmgmt.sh
- y-backup-all.sh

This command-line tool is called without any parameters and backups all tenants.

y-restore-all.sh

This command-line tool is called without any parameters and restores all tenants.

- y-export4ppm.sh
- y-setenv.sh

This command-line tool is called without any parameters and configures the environment as required.

## <span id="page-6-0"></span>**3.1 Parameters for y-backupmgmt.bat/y-backupmgmt.sh**

Please use **y-backupmgmt.bat** for Windows operating systems and **y-backupmgmt.sh** for Unix operation systems.

#### **General usage**

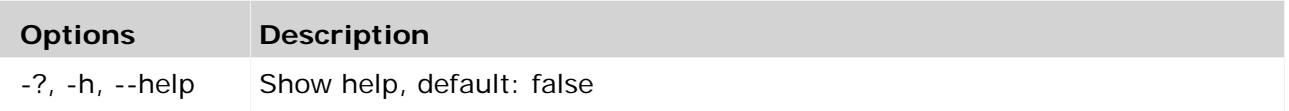

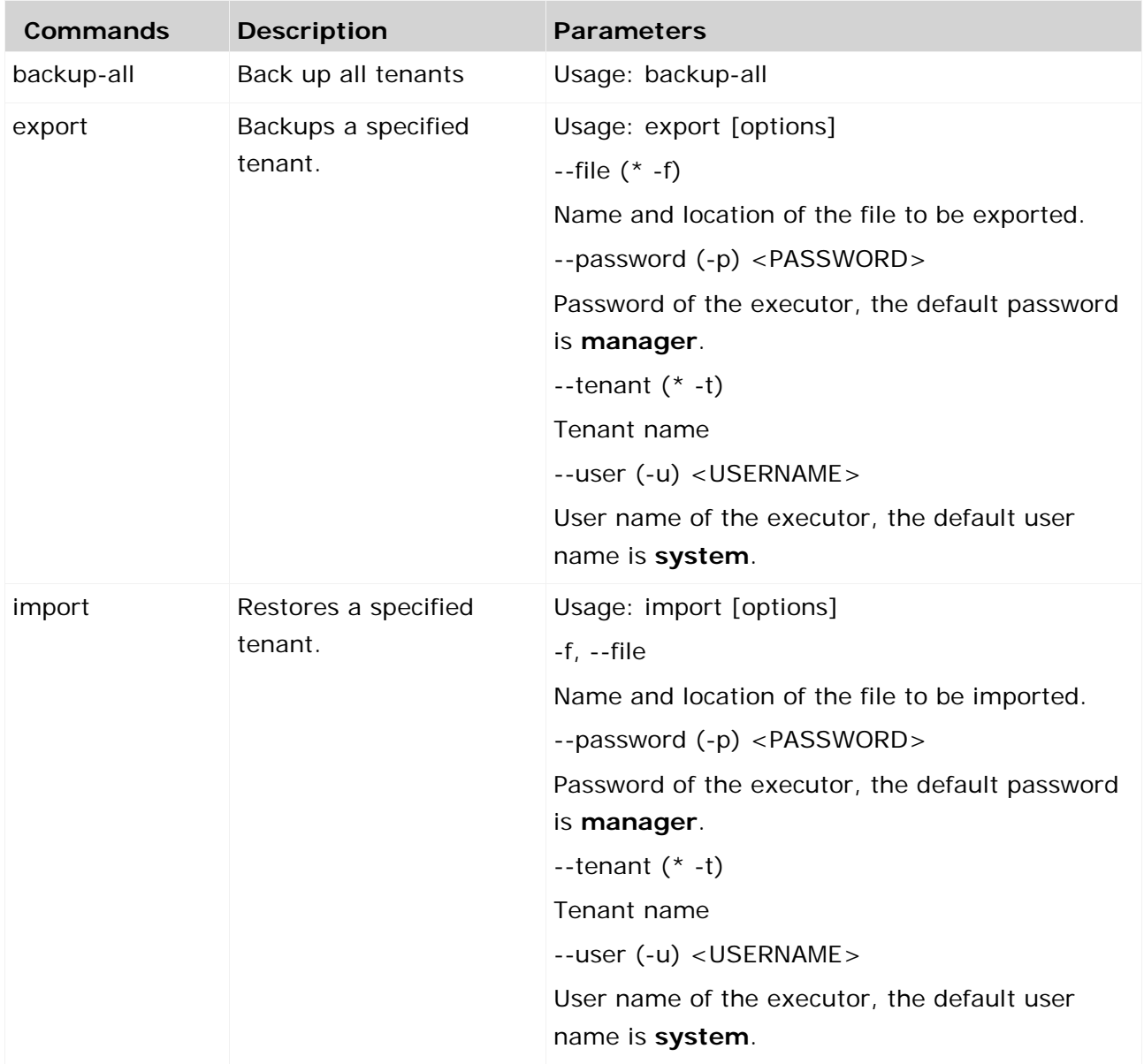

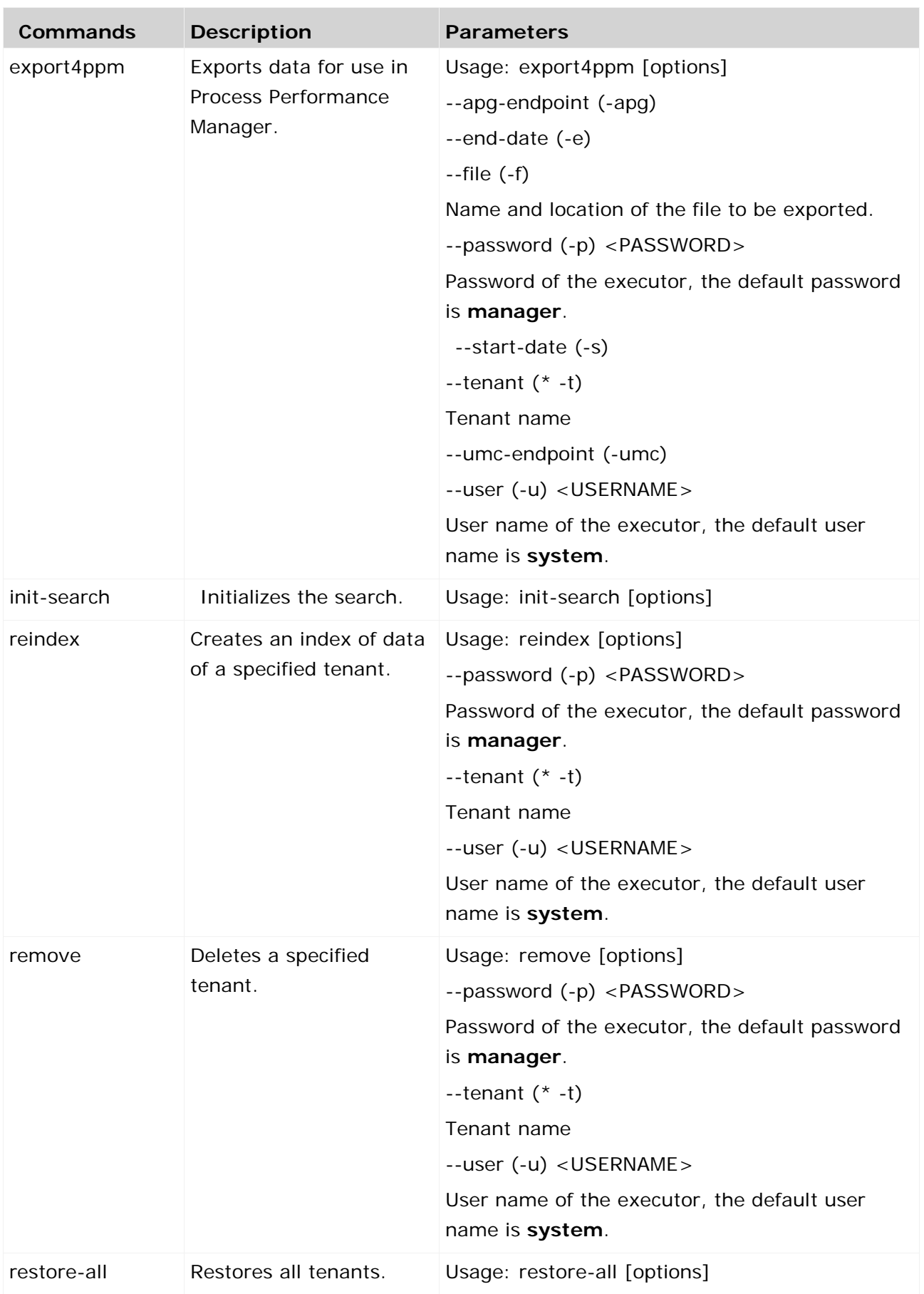

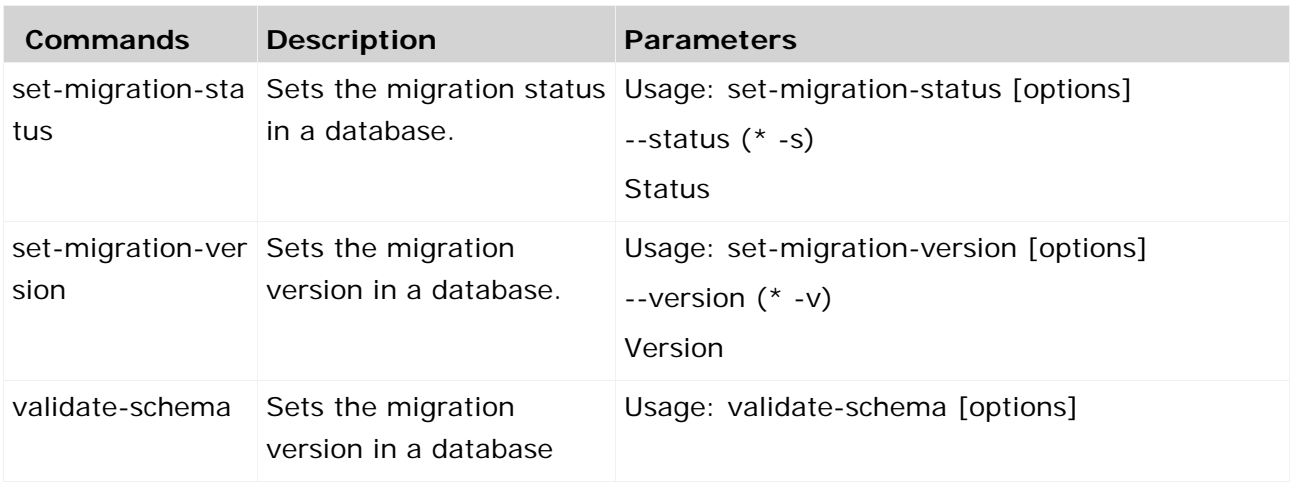

# <span id="page-9-0"></span>**3.2 Parameters for y-export4ppm.bat/y-export4ppm.sh**

Please use **y-export4ppm.bat** for Windows operating systems and **y-export4ppm.sh** for Unix operation systems.

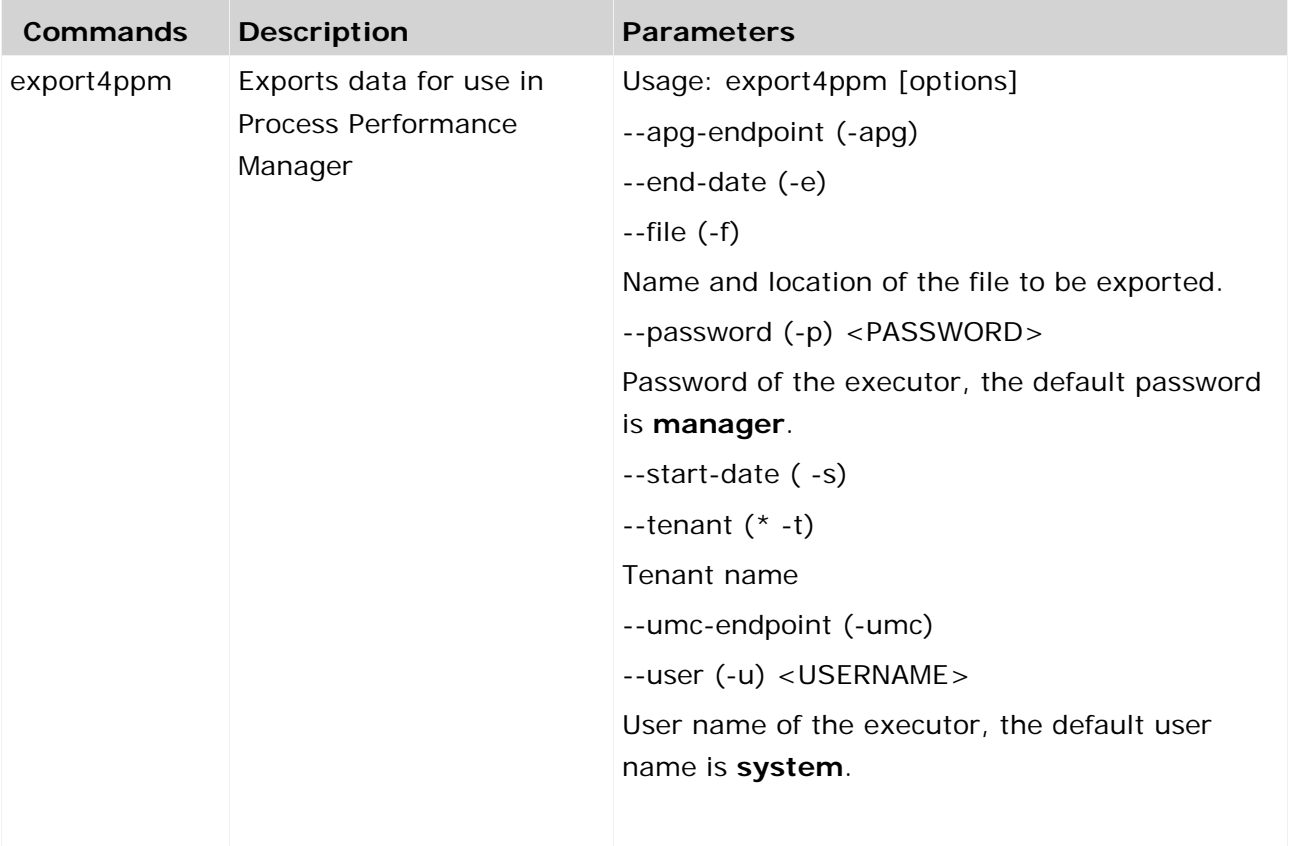